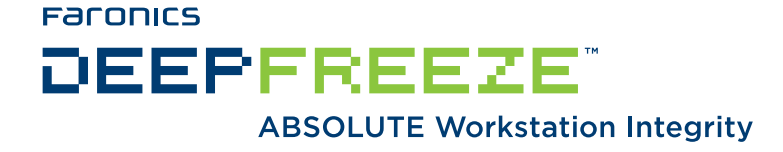

## **Deep Freeze - Power Savings**

TECHNICAL WHITEPAPER Last modified: June 25, 2009

**Faronics**  Toll Free Tel: 800-943-6422 Toll Free Fax: 800-943-6488 International Tel: +1 604-637-3333 International Fax: +1 604-637-8188

**www.faronics.com** 

© 1999 - 2009 Faronics Corporation. All rights reserved. Faronics, Deep Freeze, Faronics Core Console, Faronics Anti-Executable, Faronics Device Filter, Faronics Power Save, Faronics Insight, Faronics System Profiler, and WINSelect are trademarks and/or registered trademarks of Faronics Corporation. All other company and product names are trademarks of their respective owners.

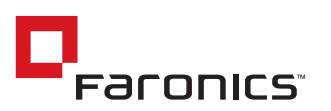

## **Introduction**

In addition to saving time, Deep Freeze Enterprise can help save money on electric bills. By configuring idle-time and scheduled shutdowns of computers, Deep Freeze helps ensure that no computer is ever left powered-on needlessly. Taking full advantage of the administrative capabilities of Deep Freeze Enterprise can have a positive impact on the planet as well as your company's bottom line.

IT and facilities departments often have conflicting viewpoints when it comes to leaving computers running. IT departments like to leave computers on so remote updates can take place at off-peak times. Facilities departments are responsible for paying the electric bill and dislike seeing computers powered on at all times.

This white paper demonstrates how Deep Freeze Enterprise can be configured to meet the needs of both the IT and facilities departments.

## **Restart/Shutdown Schedule**

Deep Freeze Enterprise can create an automatic Shutdown and Idle-Time Shutdown using the *Embedded Events* tab of the Configuration Administrator, as shown below:

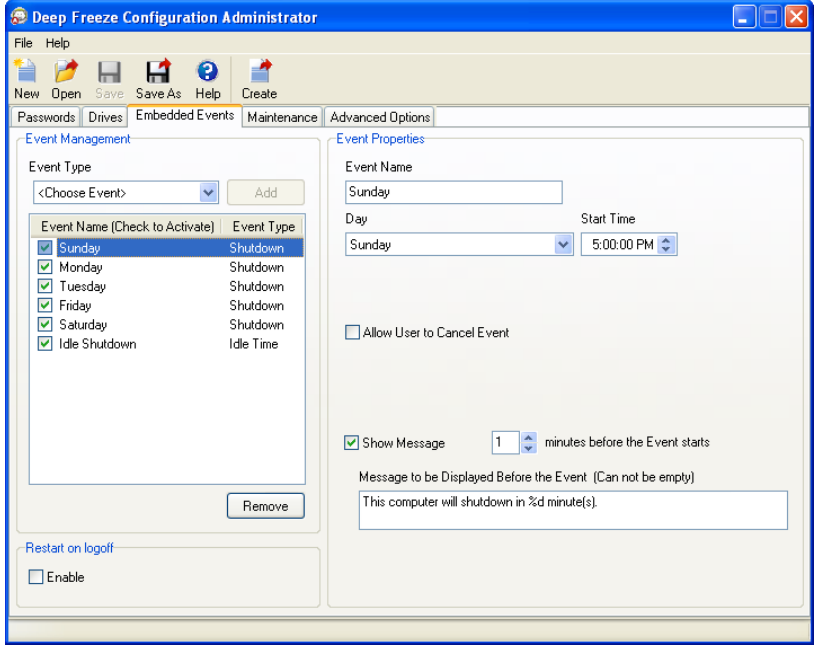

In the example above, the policy does two things:

- 1. At 5:00pm on all days except Wednesday and Thursday, the computers shut down.
- 2. If the computers are not in use (neither the mouse nor keyboard has been used) for 40 minutes, the computers shut down.

## **Scheduled Maintenance Period**

As shown below, the Scheduled Maintenance period on Wednesday and Thursday shuts the computers down at 10:00pm when the Maintenance period has finished.

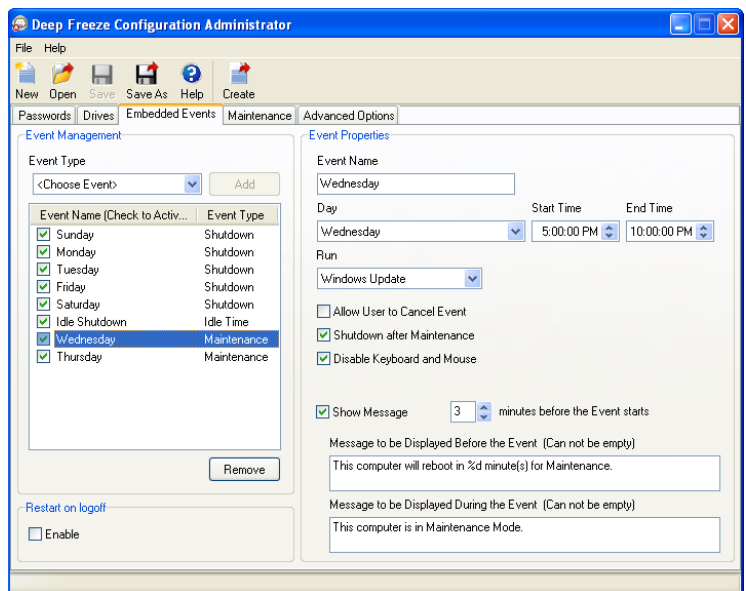

The computers are also set to do two things automatically during the Maintenance period (one item per day):

- 1. On Wednesdays, Windows Updates are run.
- 2. On Thursdays, a Batch File is run.

The option to disable the keyboard and mouse on the computers during the Maintenance period is selected. This ensures the computers are not tampered with while they are temporarily unprotected by Deep Freeze.

The *Advanced Maintenance* tab has been set to specify use of a Software Update Service Server (*SUS Server*) or a Windows Software Update Service Server (*WSUS Server*) instead of the Internet to download Windows Critical Updates, as shown:

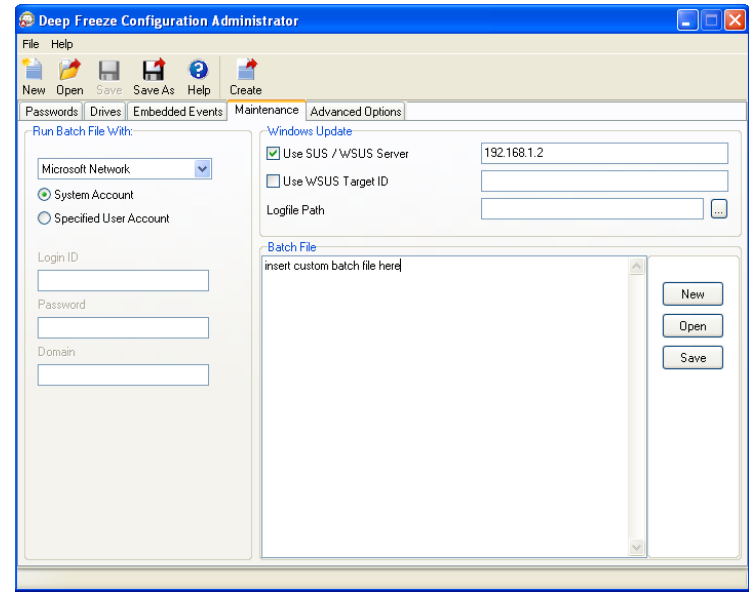

Administrators do not perform these updates; rather, the call is made to have the normal update procedure take place during the Maintenance period.

For more information, view our white paper at: [http://www.faronics.com/whitepapers/DFEnt\\_PatchManagement.pdf](http://www.faronics.com/whitepapers/DFEnt_PatchManagement.pdf )

Enter a custom batch file that runs during the Maintenance period on any days specified on the *Maintenance* tab. The same batch file applies to all days for which *Run Batch File* has been selected.

The option to run the custom batch file on Thursdays takes place even if the computer is not logged in, because Deep Freeze operates with system level privileges.